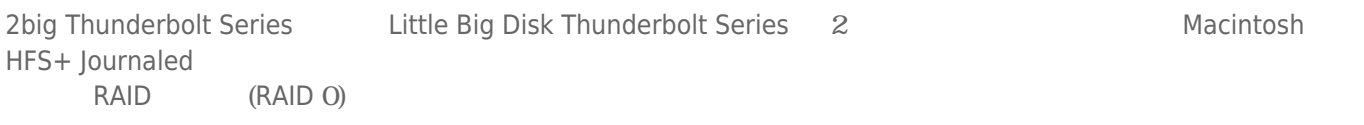

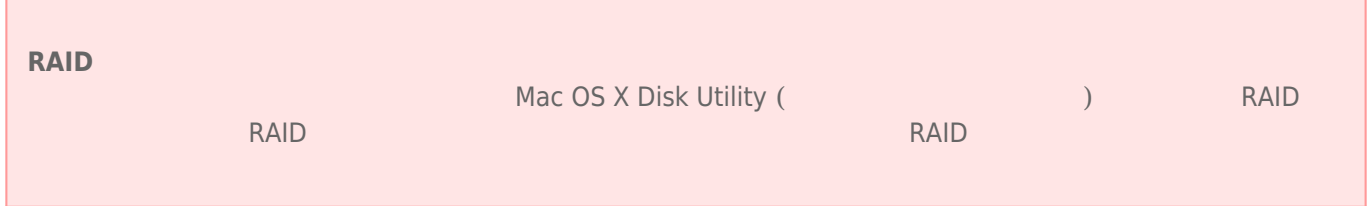

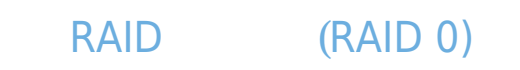

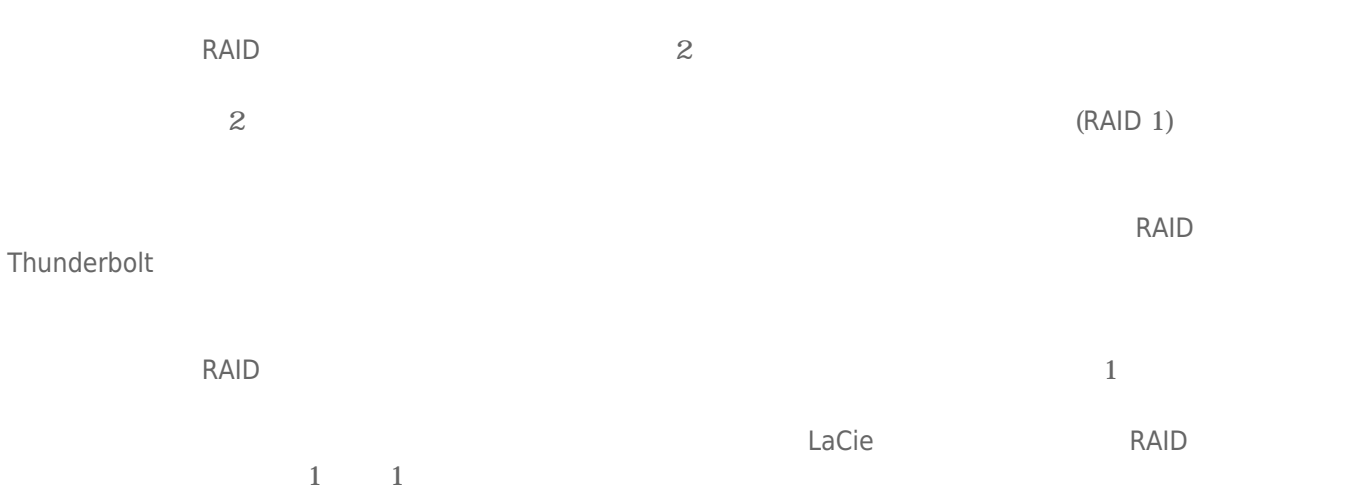

# RAID (RAID 1)

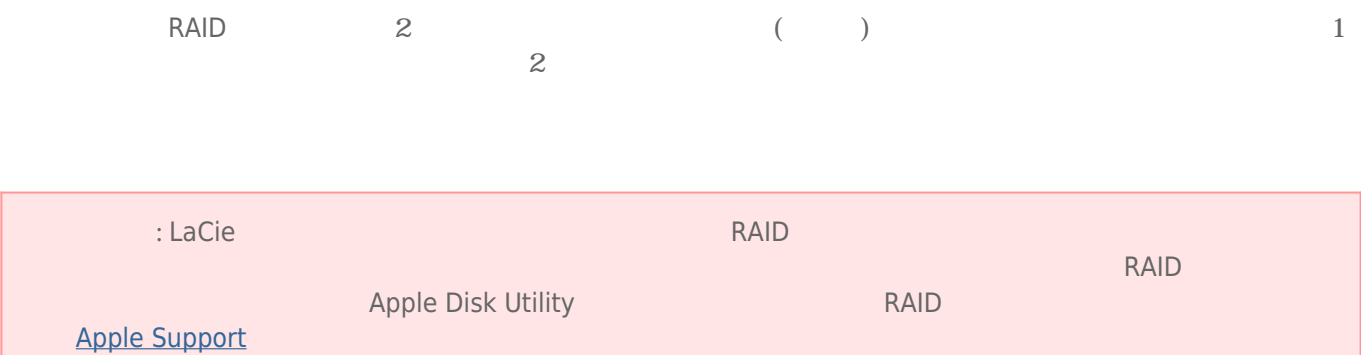

## **RAID**

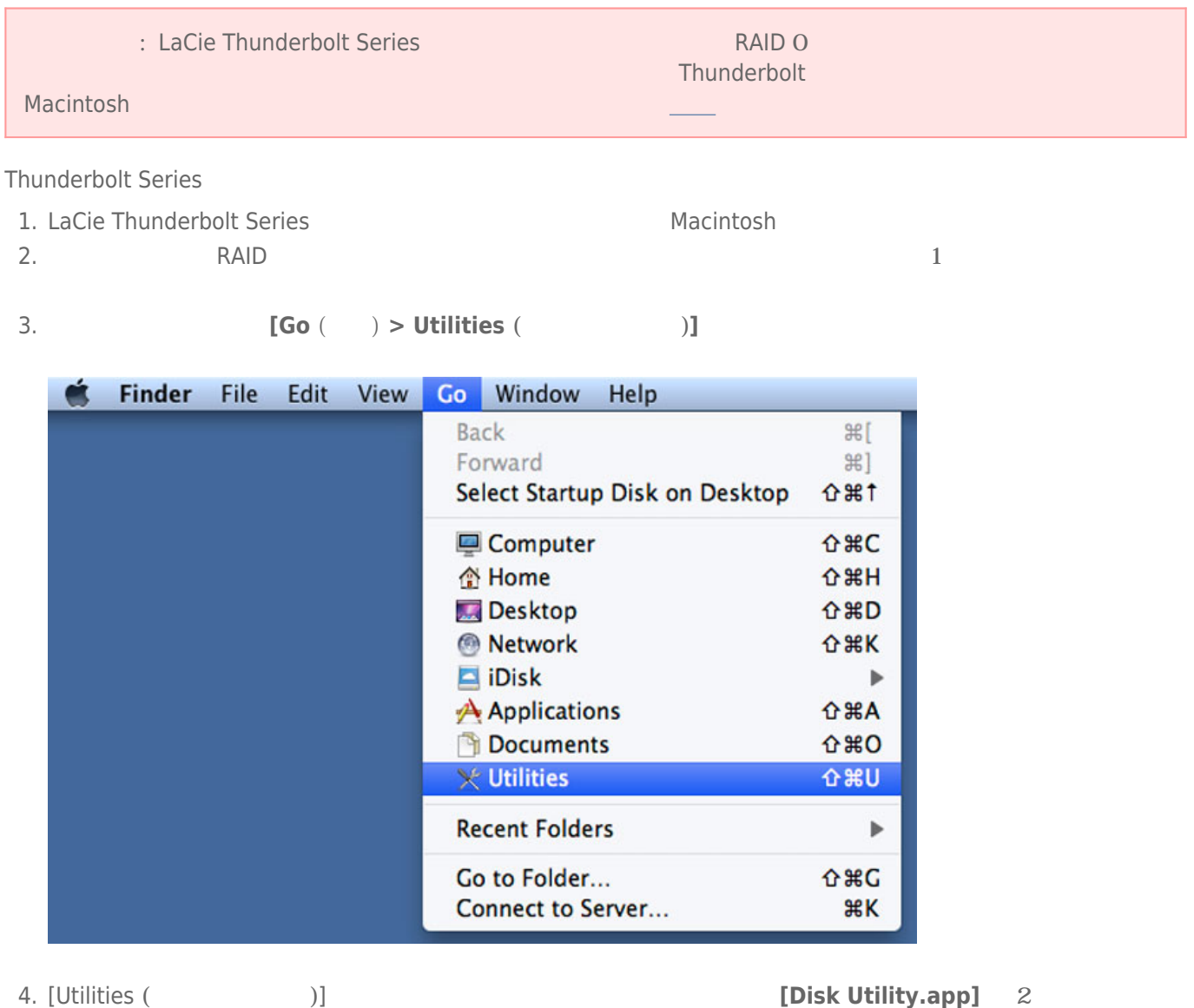

5. [<sub>J</sub> z<sub>7</sub> ] D<sub>1</sub> 2 and 2 and 2 and 2 and 2 and 2 and 2 and 2 and 2 and 2 and 2 and 2 and 2 and 2 and 2 and 2 and 2 and 2 and 2 and 2 and 2 and 2 and 2 and 2 and 2 and 2 and 2 and 2 and 2 and 2 and 2 and 2 and 2 and 2 an

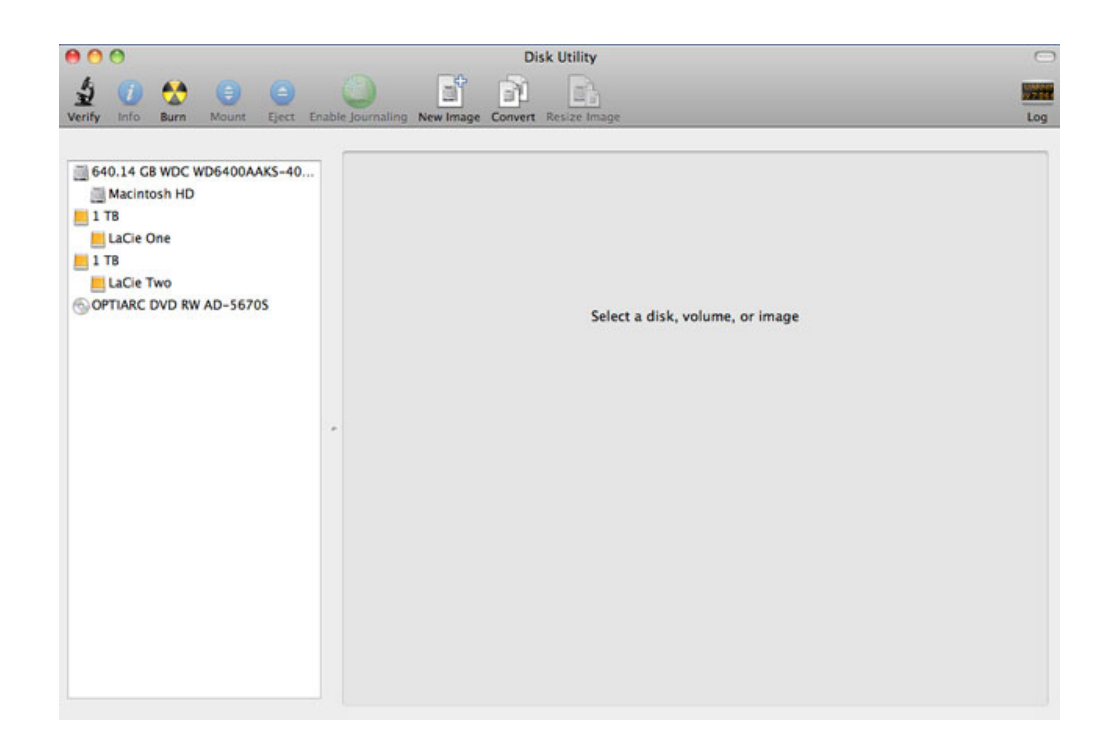

### 6. LaCie トライブのいちかということをつけると、「RAID**]** トライブのようなと、「RAID**」** スポックします。

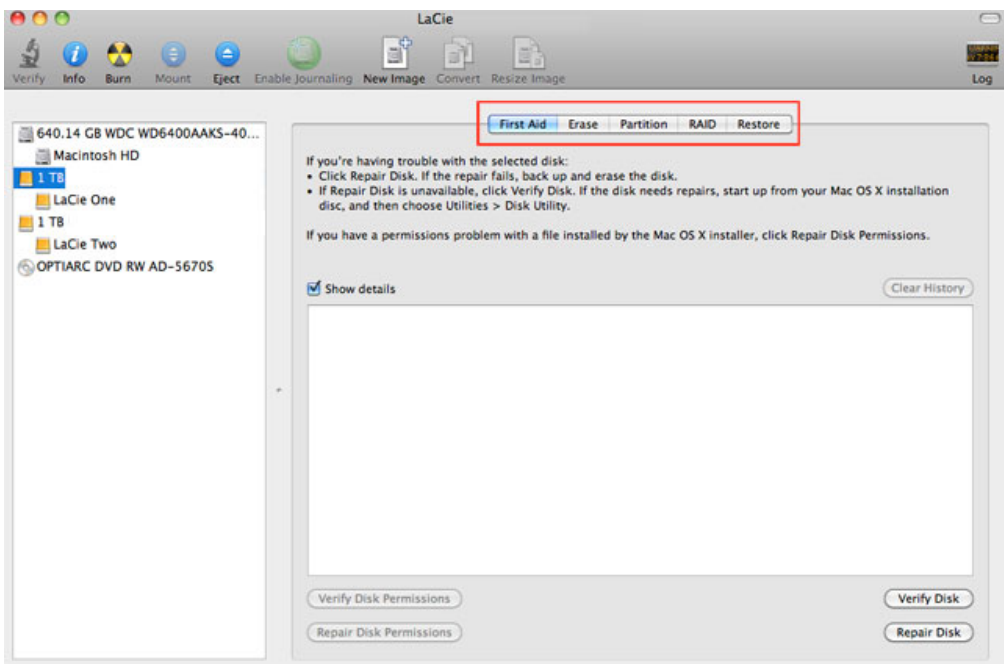

7. RAID 3 3 3 *JRAID Set Name (RAID 1)* [Format ( *(RAID Type (RAID )]* 

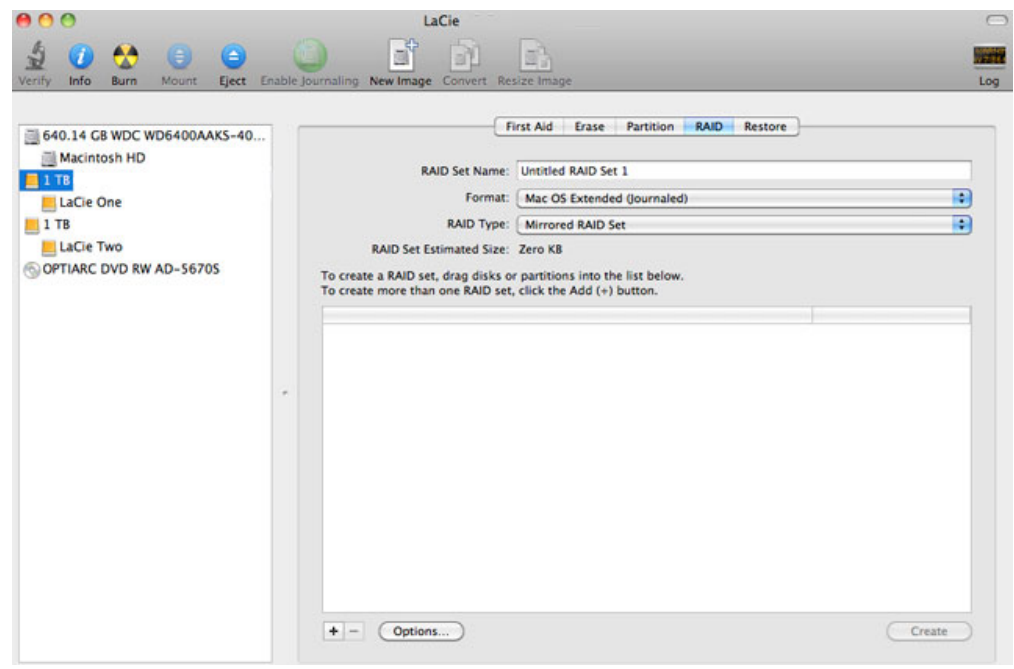

**8. [Format** (The contract of  $\mathbf{I}$  **Properties 2**  $\mathbf{I}$  **RAID** example  $\mathbf{I}$ 

[Mac OS Extended (Journaled)]

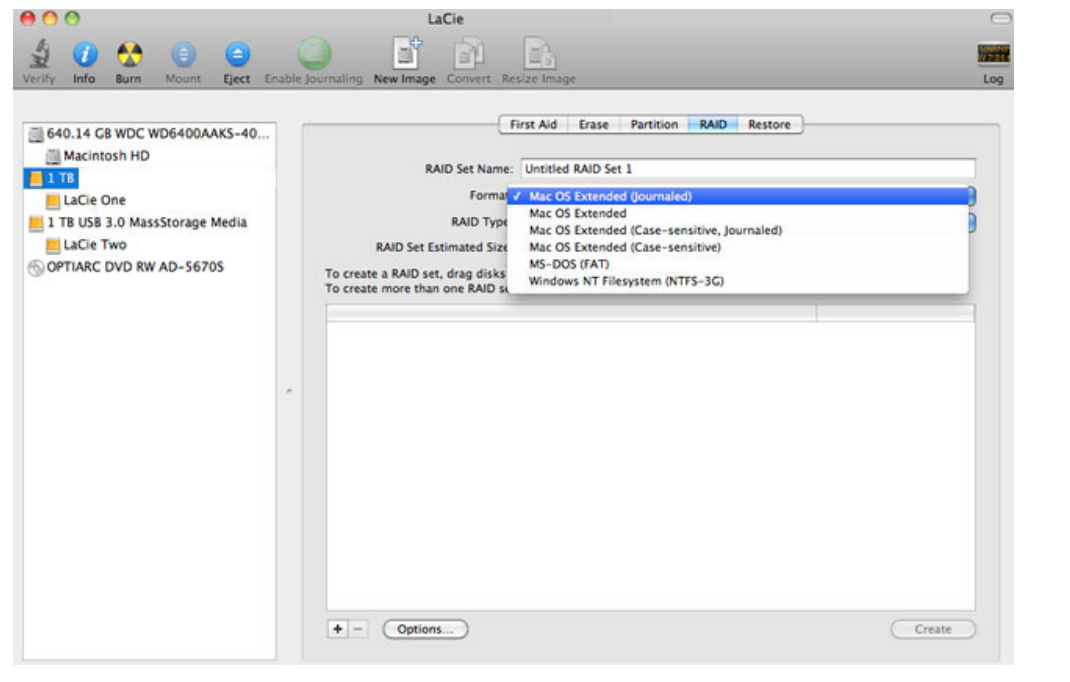

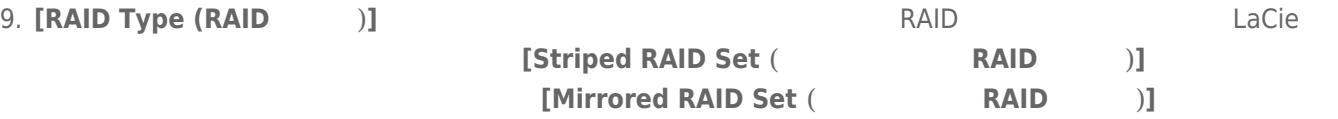

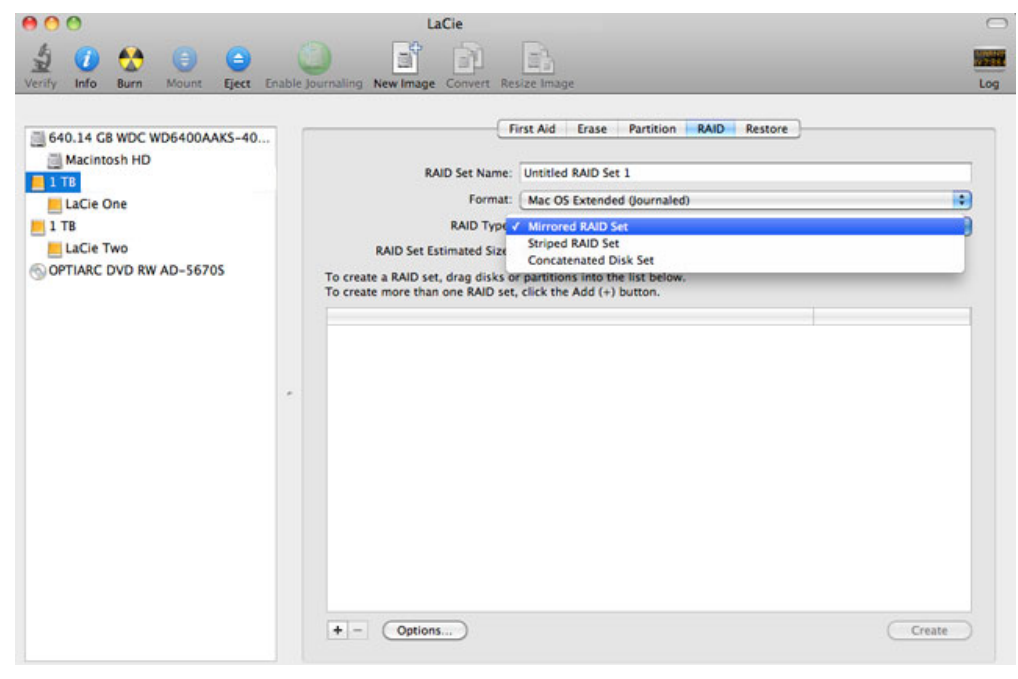

10. **[RAID Set Name (RAID セット名)]** のフィールドにストライピング RAID セットまたはミラーリング RAID

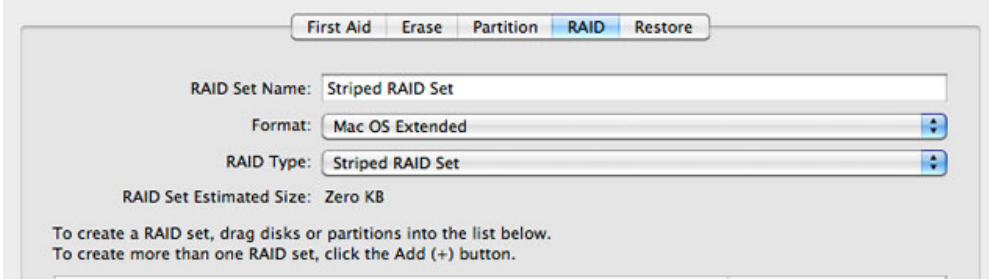

11. RAID

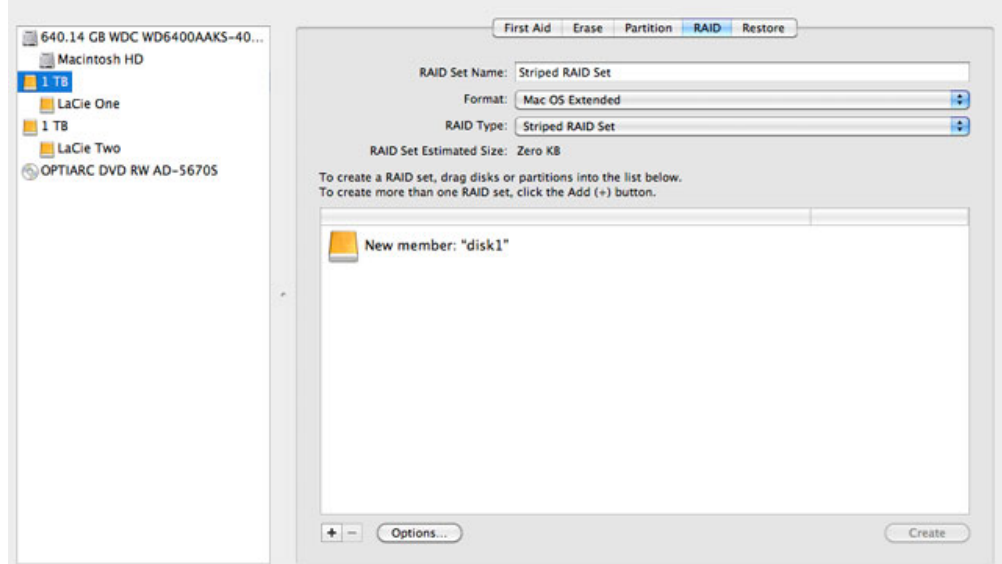

### 12. RAID

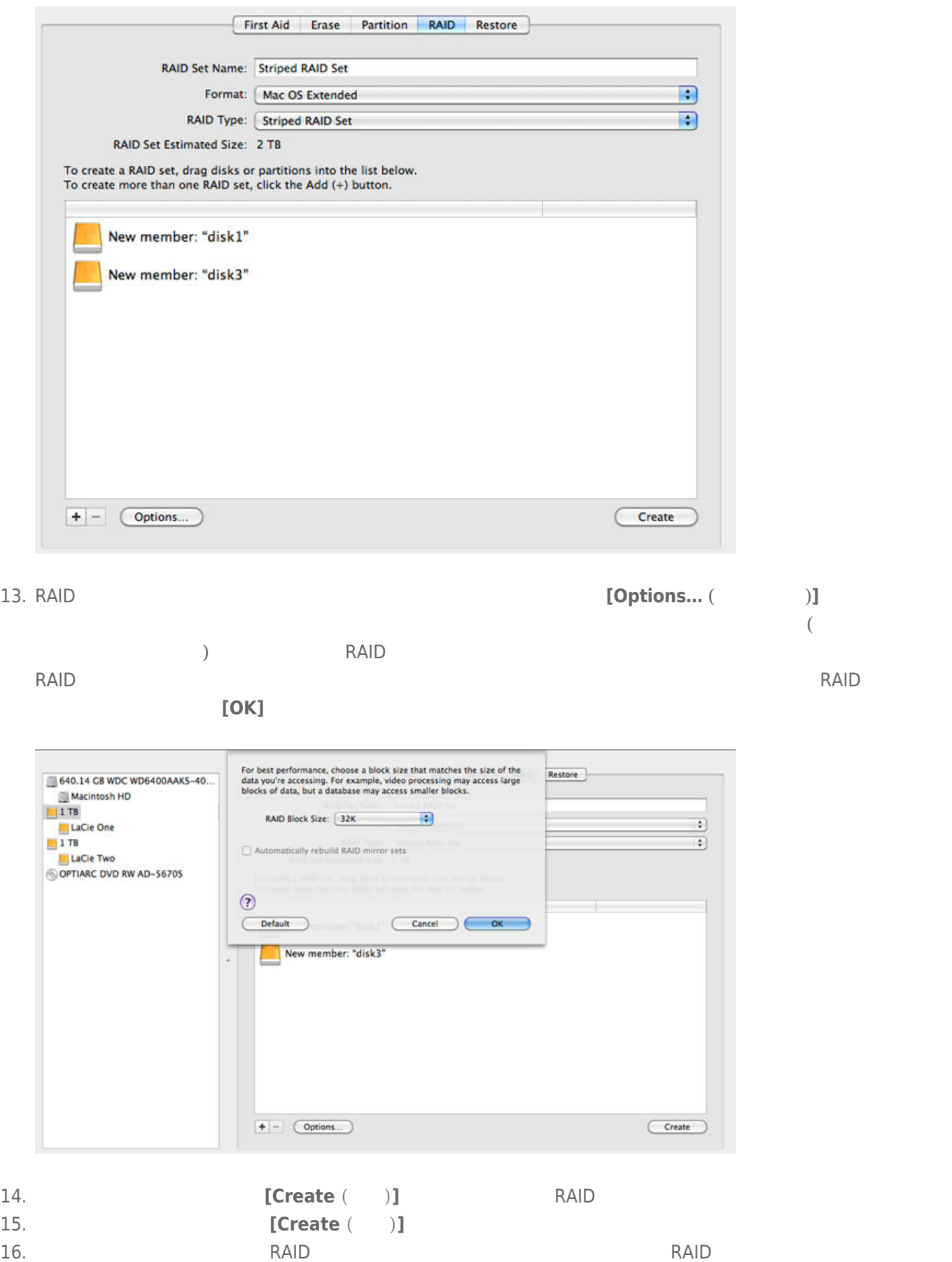

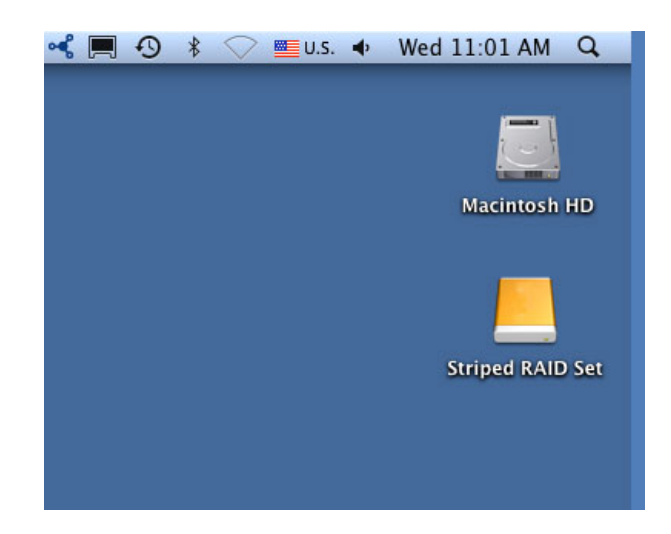

## **RAID**

RAID<sub>R</sub> **: RAID** アレイトに保存されるディスク上に保存されます。 次の手順に保存されます。 次の手順に保存されます。 次の手順に保存されます。 次の手順に保存されます。 次の手順に保存されます。 次の手順に保存されます。 次の手順に保存されます。 次の手順に保存されます。 次の手順に保存されます。 次の手順に保存されます。 次の手順に保存されます。 次の手順に保存されます。 次の手順に保存されます。 次の手順に保存されます。 次の手順に保 1. Setup Setup Setup Mac  $2.$ 3. **[Go**  $($  $)$  **> Utilities**  $($  $)$ **]** 

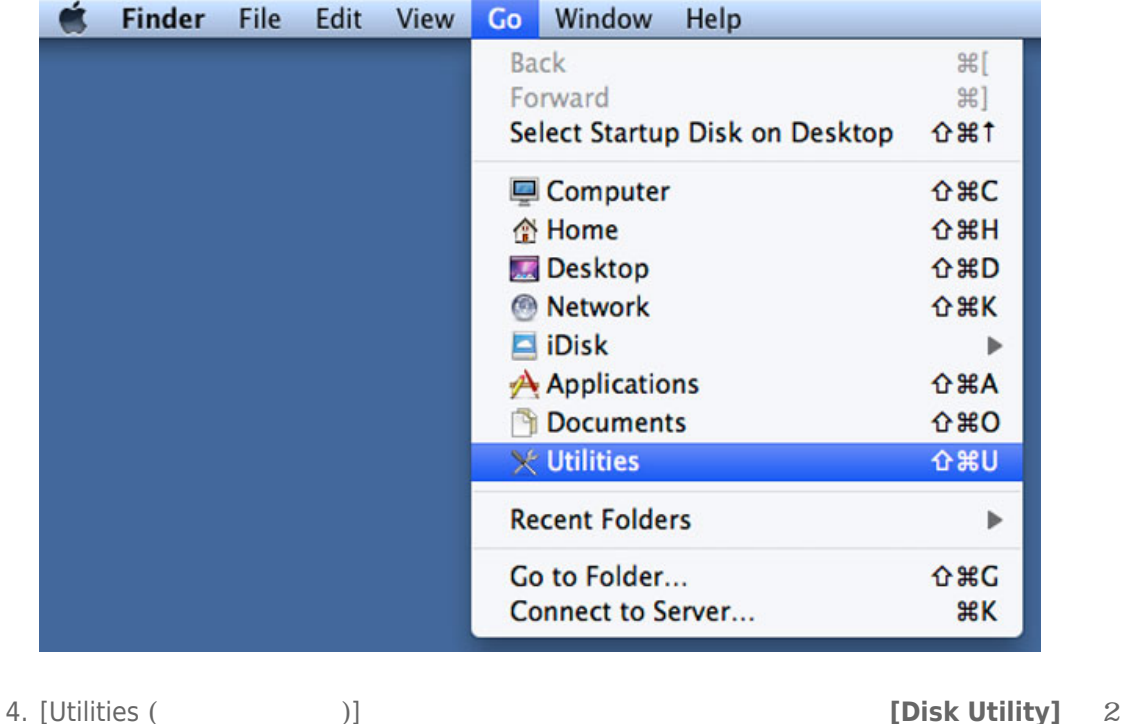

Utility RAID

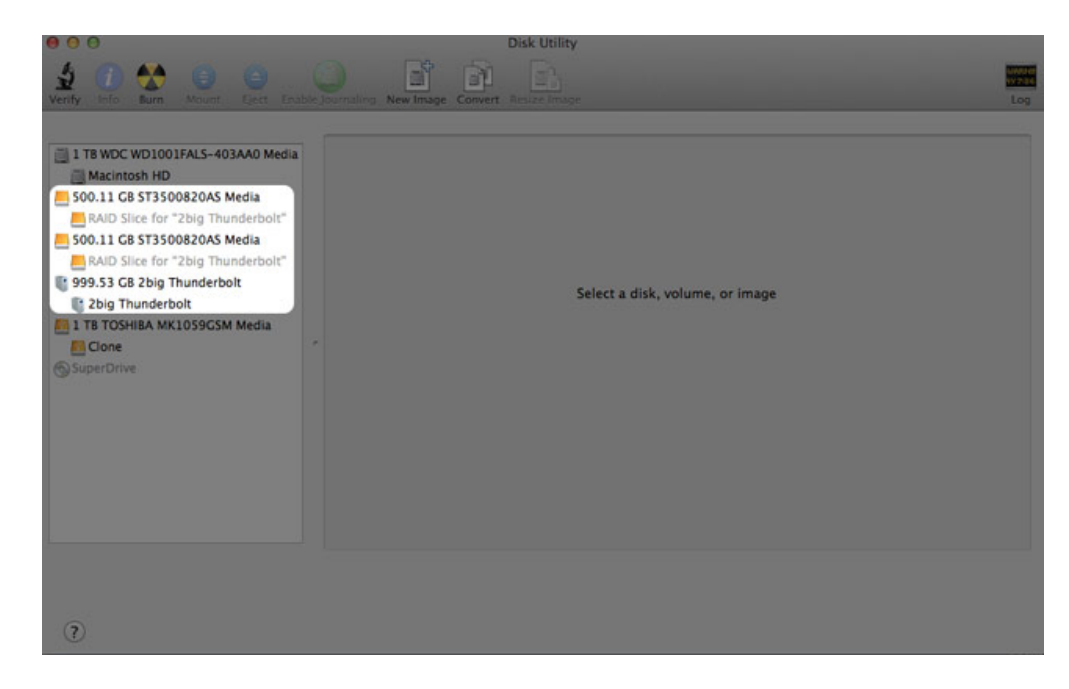

### 6. この場所にある [RAIDアレイ] アイコンをクリックし、[**RAID**] タブをクリックします。

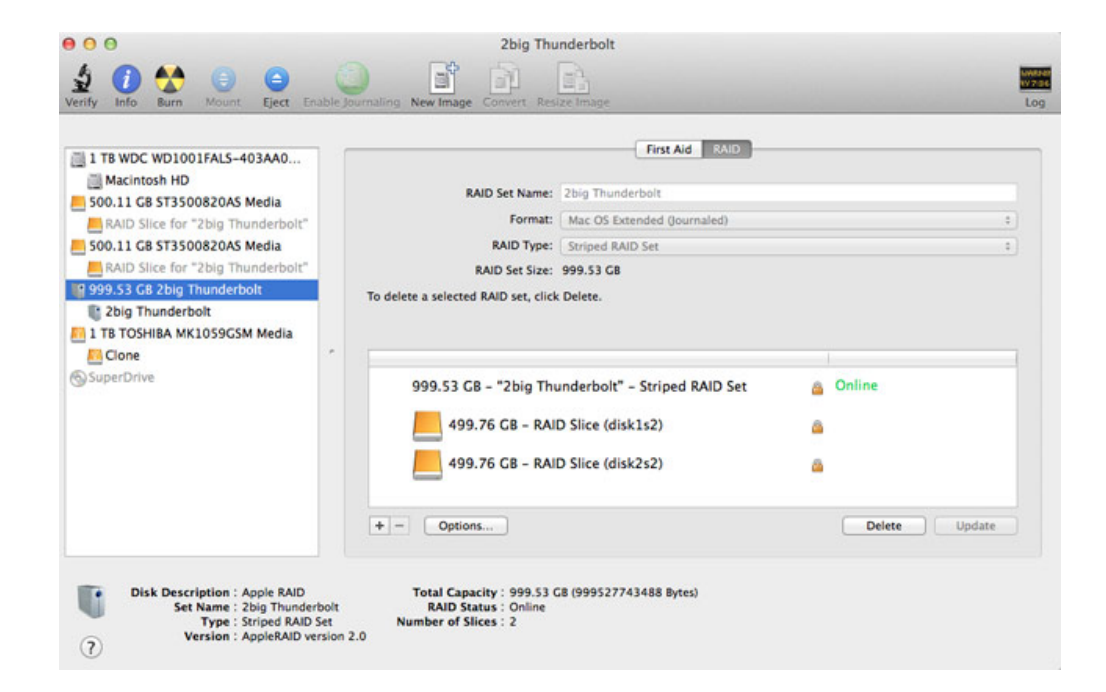

7. [ **]** 

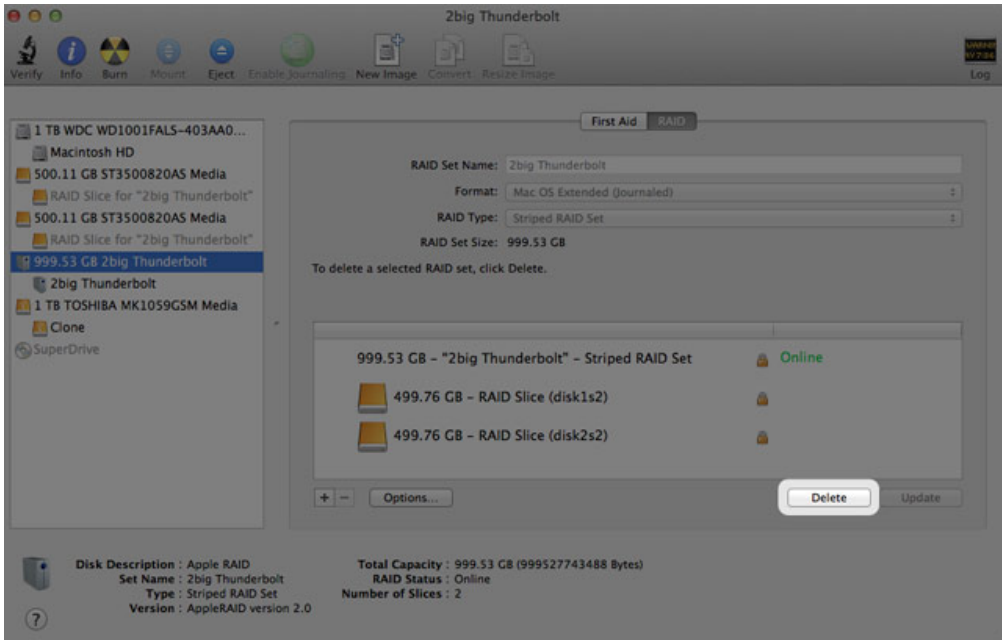